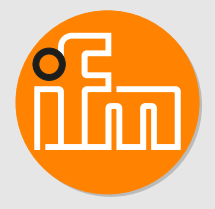

Instrukcja obsługi Elektroniczny czujnik ciśnienia **PM11**

# **Spis treści**

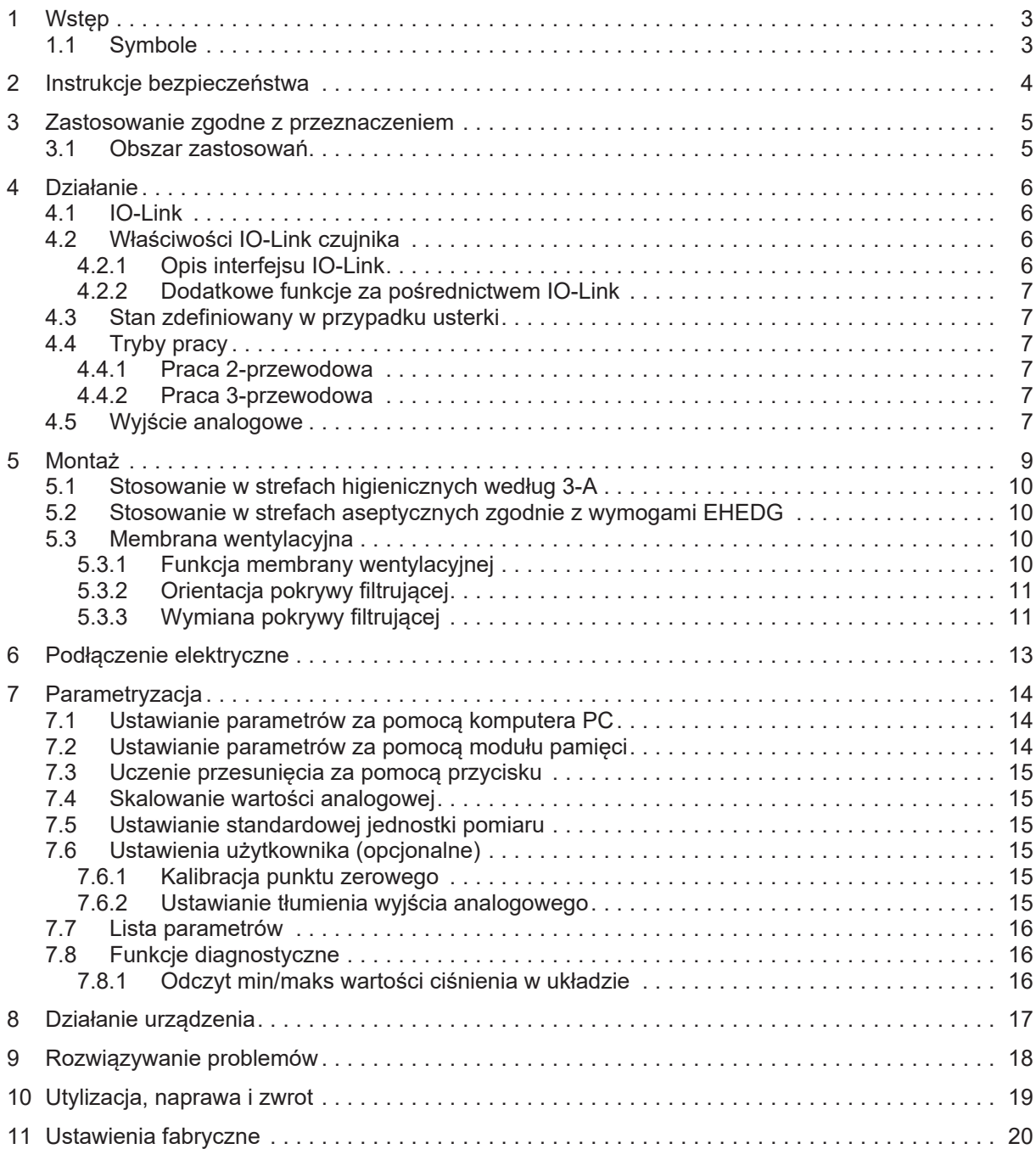

<span id="page-2-1"></span><span id="page-2-0"></span>Instrukcje, dane techniczne, aprobaty i dodatkowe informacje można znaleźć za pomocą kodu QR na urządzeniu/opakowaniu lub na stronie www.ifm.com.

# **1.1 Symbole**

- Wymaganie  $\checkmark$
- $\blacktriangleright$ Instrukcje
- $\triangleright$ Reakcja, rezultat
- [...] Oznaczenie klawiszy i przycisków lub wskazań
- $\rightarrow$ Odnośnik

Ważna uwaga

Niestosowanie się do instrukcji obsługi może prowadzić do nieprawidłowego działania lub zakłóceń.

Informacje  $\overline{\mathbb{1}}$ 

 $\overline{\mathbf{r}}$ 

Nota uzupełniająca

- <span id="page-3-0"></span>• Opisane urządzenie jest elementem przeznaczonym do integracji z systemem.
	- Za bezpieczeństwo systemu odpowiada jego producent.
	- Producent systemu odpowiada za przeprowadzenie oceny ryzyka i stworzenie dokumentacji zgodnie z wymaganiami prawa i odpowiednich norm, w celu dostarczenia jej użytkownikowi i operatorowi systemu. Dokumentacja ta powinna zawierać wszystkie niezbędne informacje i instrukcje dotyczące bezpieczeństwa dla operatora i użytkownika oraz, jeżeli to niezbędne, dla każdego pracownika serwisu autoryzowanego przez producenta systemu.
- Należy przeczytać ten dokument przed przystąpieniem do konfiguracji urządzenia i zachować go przez cały okres użytkowania.
- Należy upewnić się, że urządzenie może zostać zastosowane w Państwa aplikacji bez jakichkolwiek zastrzeżeń.
- Produkt należy używać tylko zgodnie z przeznaczeniem→ Zastosowania).
- Produkt należy stosować tylko z dozwolonymi mediami ( $\rightarrow$  Dane techniczne).
- Niewłaściwe użytkowanie urządzenia i niezastosowanie się do instrukcji obsługi oraz danych technicznych może doprowadzić do szkód materialnych lub skaleczenia.
- Producent nie ponosi odpowiedzialności za skutki ingerencji w urządzenie lub niewłaściwego użycia przez operatora. Takie działania mogą powodować utratę roszczeń gwarancyjnych.
- Instalacja, podłączenie elektryczne, konfiguracja, obsługa i konserwacja urządzenia muszą być przeprowadzone przez wykwalifikowany personel upoważniony przez użytkownika maszyny.
- Należy chronić urządzenie i przewody przed uszkodzeniem.

# <span id="page-4-0"></span>**3 Zastosowanie zgodne z przeznaczeniem**

Urządzenie mierzy i monitoruje wartość ciśnienia maszyn oraz instalacji.

Dostępne są dwa wyjścia:

OUT1: Wartość mierzonego ciśnienia przez IO-Link.

<span id="page-4-1"></span>OUT2: Sygnał analogowy proporcjonalny do ciśnienia 4...20 mA.

## **3.1 Obszar zastosowań**

Rodzaj ciśnienia: ciśnienie względne

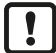

Informacje dotyczące wartości ciśnienia znamionowego i ciśnienia niszczącego  $\rightarrow$  Karta katalogowa

Nie dopuszczać do statycznego i dynamicznego nadciśnienia przekraczającego wskazaną wartość ciśnienia znamionowego, podejmując odpowiednie kroki. Nie wolno przekraczać podanego ciśnienia niszczącego. Urządzenie może ulec zniszczeniu, jeśli wartość ciśnienia niszczącego zostanie przekroczona nawet na krótki okres czasu. UWAGA: Ryzyko doznania urazu!

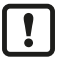

Nieodpowiedni dla systemów, które muszą spełniać kryteria E9.2 / 63-04 normy 3-A.

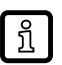

Urządzenia są odporne na podciśnienie. Należy stosować się do danych w karcie katalogowej!

## <span id="page-5-0"></span>**4 Działanie**

Cela pomiarowa:

- Ciśnienie systemowe jest mierzone przez ceramiczny, pojemnościowy układ pomiarowy.
- Uszczelnienie ceramicznej celi pomiarowej nie zawiera elastomerów, dzięki czemu nie wymaga konserwacji.

Transmisja sygnału:

• Urządzenie może pracować w trybie analogowym oraz w trybie IO-Link. Po podłączeniu do mastera IO-Link urządzenie automatycznie przełącza się w tryb IO-Link. Dodatkowe przełączanie ręczne nie jest wymagane.

Tryb analogowy:

• Sygnał analogowy mierzonej wartości ciśnienia 4-20 mA (pin 2).

Tryb IO-Link ( pin 4):

- Mierzona wartość ciśnienia
- Przekroczenie lub spadek poniżej granic zakresu pomiarowego
- Status urządzenia
- **Parametryzacja**
- <span id="page-5-1"></span>• Diagnostyka urządzenia (zdarzenia)

## **4.1 IO-Link**

IO-Link jest międzynarodowo standaryzowaną technologią wejścia-wyjścia (IEC 61131-9) do komunikacji z czujnikami i aktuatorami.

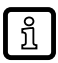

Więcej informacji o IO-Link pod adresem: [www.io-link.com](http://io-link.com)

IO-Link oferuje następujące korzyści:

- Odporne na zakłócenia przesyłanie kilku wartości procesowych.
- Ustawianie parametrów podczas pracy, jak również punkt-punkt na stanowisku operatora.
- Diagnostyka urządzenia (zdarzenia)
- Przechowywanie danych: Automatyczne ustawianie nowych parametrów w przypadku wymiany.
- Wykrywanie podłączonych urządzeń.
- Dowolnie definiowalne parametry identyfikacji urządzeń w zakładzie.

<span id="page-5-2"></span>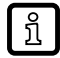

Informacje i dokumentacja interfejsu IO-Link pod adresem: [www.io-link.ifm](http://io-link.ifm)

### <span id="page-5-3"></span>**4.2 Właściwości IO-Link czujnika**

### **4.2.1 Opis interfejsu IO-Link**

Opis interfejsu IO-Link można znaleźć w witrynie [www.io-link.ifm.](http://io-link.ifm)

Czujnik podaje wewnętrzną temperaturę urządzenia jako parametr do odczytu w celach diagnostycznych.

### <span id="page-6-0"></span>**4.2.2 Dodatkowe funkcje za pośrednictwem IO-Link**

- Temperatura urządzenia: wewnętrzną temperaturę czujnika można odczytać poprzez a-cykliczny kanał IO-Link.
- Znacznik rodzaju aplikacji: dowolnie definiowalny tekst przypisany do urządzenia.
- Znacznik funkcji: dowolnie definiowany tekst opisujący funkcję urządzenia w zakładzie.
- Znacznik lokalizacji: dowolnie definiowany tekst opisujący miejsce montażu urządzenia w zakładzie.

<span id="page-6-1"></span>Bardziej szczegółowe informacje można znaleźć w pliku IODD w formacie pdf na stronie www.ifm.com.

## **4.3 Stan zdefiniowany w przypadku usterki**

W przypadku wykrycia błędu lub awarii wyjście analogowe przechodzi w określony stan (= 21,5 mA).

<span id="page-6-2"></span>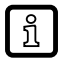

W przypadku sygnalizacji usterki ( = 21,5 mA)

▶ Odczytać parametry przez IO-Link lub skontaktować się z producentem.

## **4.4 Tryby pracy**

<span id="page-6-3"></span>Tryb pracy jest określony przez okablowanie  $($   $\rightarrow$  Połączenie elektryczne) i rozpoznawany automatycznie przez urządzenie.

### **4.4.1 Praca 2-przewodowa**

<span id="page-6-4"></span>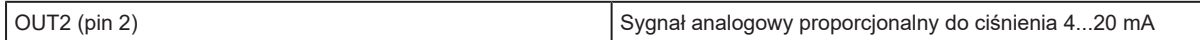

### **4.4.2 Praca 3-przewodowa**

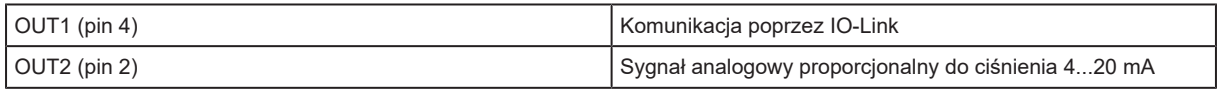

### <span id="page-6-5"></span>**4.5 Wyjście analogowe**

Urządzenie wysyła sygnał analogowy proporcjonalny do ciśnienia. W zakresie pomiaru sygnał analogowy pozostaje w zakresie 4...20 mA. Możliwość skalowania zakresu pomiaru:

- [ASP2] określa mierzoną wartość, przy której sygnał wyjściowy wynosi 4 mA.
- [AEP2] określa mierzoną wartość, przy której sygnał wyjściowy wynosi 20 mA.

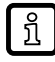

Minimalna odległość między [ASP2] i [AEP2] = 20% wartości końcowej zakresu pomiarowego.

Jeśli mierzona wartość znajduje się poza zakresem pomiaru lub w przypadku błędu wewnętrznego urządzenie wysyła sygnał prądowy przedstawiony na następnym rysunku.

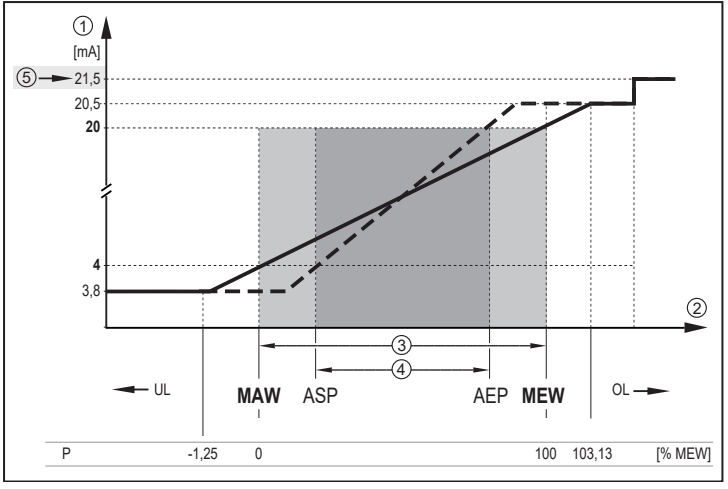

Rys. 1: Charakterystyka wyjściowa wyjścia analogowego do Namur

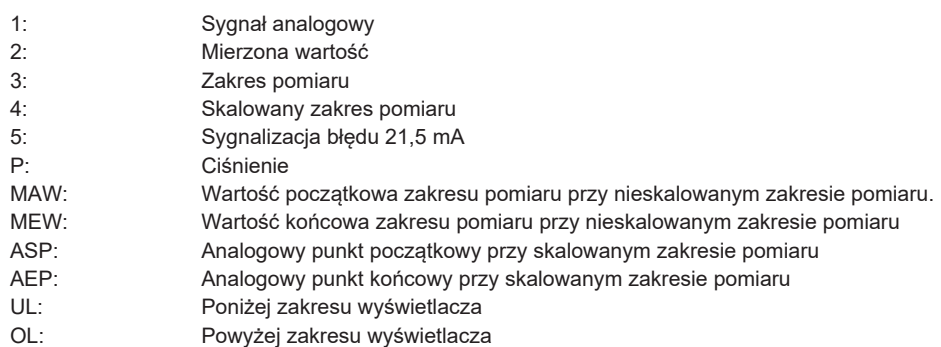

## <span id="page-8-0"></span>**5 Montaż**

Urządzenie można przystosować do połączeń zaciskowych 1" – 1.5" [DIN 32676 (ISO 2852)].

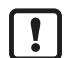

Przed montażem i demontażem urządzenia: Należy upewnić się, że w układzie nie występuje ciśnienie oraz w rurociągu nie występuje medium.

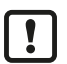

Adapter zaciskowy musi być tak zaprojektowany, aby był zgodny z ciśnieniem w systemie.

- ▶ Należy stosować adaptery z odpowiednim uszczelnieniem systemowym, zaciskiem i korkiem gwintowanym.
- $\triangleright$  Do instalacji, w których muszą być spełnione warunki EHEDG:  $\rightarrow$  Dokument przedstawiający stanowisko EHEDG

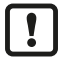

Moment dokręcenia adaptera zaciskowego zależy od wersji uszczelnienia i stopnia twardości wg Shore'a dla zastosowanego uszczelnienia.

 $\triangleright$  Moment dokręcenia adaptera zaciskowego:  $\rightarrow$  Specyfikacja producenta

Ţ

Wewnętrzna średnica uszczelki (1) [d<sub>min</sub>] powinna wynosić minimum 22mm, w innym razie powierzchnia czynna membrany ceramicznej będzie zakryta.

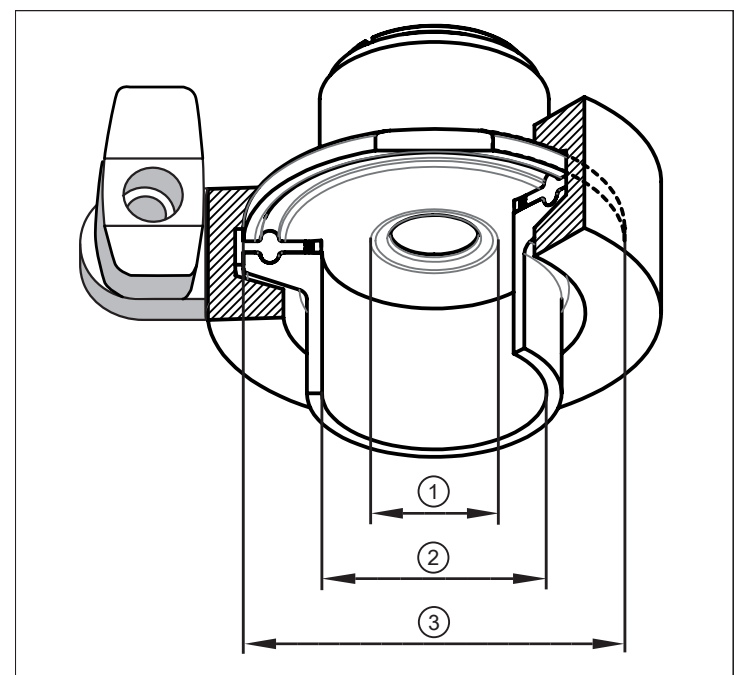

1:  $d_{min} = 22$  mm

2: Di<br>3: 50 50.5 mm

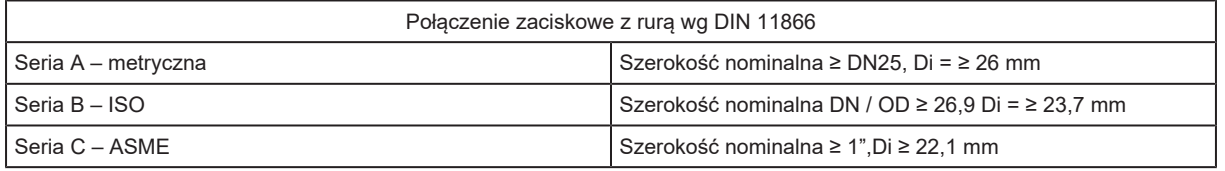

<span id="page-9-0"></span>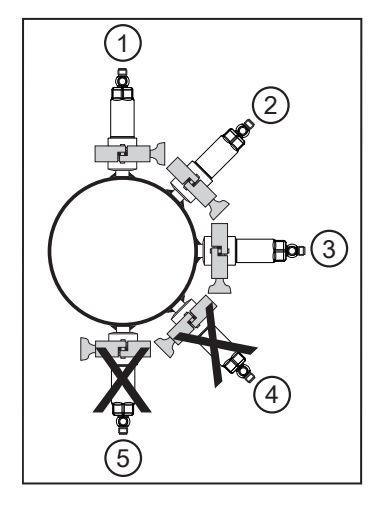

Poniższe wskazówki dotyczą urządzeń z certyfikatem 3-A:

- ▶ Do przyłącza procesowego należy stosować wyłącznie adaptery dopuszczone według normy 3-A.
- ▶ Nie należy montować urządzenia w najniższym punkcie rury lub zbiornika (pozycja 4 5), aby medium mogło spływać z powierzchni elementu pomiarowego.

## <span id="page-9-1"></span>**5.2 Stosowanie w strefach aseptycznych zgodnie z wymogami EHEDG**

Przy prawidłowym montażu urządzenie nadaje się do czyszczenia w procesie (CIP).

▶ Trzeba przestrzegać wartości granicznych (temperatury i odporności materiału) zastosowania zgodnie z kartą katalogową.

- $\triangleright$  Należy upewnić się, że montaż urządzenia w instalacji jest zgodny z wytycznymi EHEDG.
- ▶ Zastosować montaż samo-osuszający.
- ▶ Stosować wyłącznie adaptery procesowe dopuszczone zgodnie z wymogami EHEDG, ze specjalnymi uszczelnieniami wymaganymi przez dokument EHEDG.

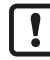

 $\bullet$ 

Uszczelka złącza systemu nie może stykać się ze strefą efektywną celi ceramicznej. Należy unikać jakiegokolwiek wpływu uszczelnienia na strefę efektywną.

u W przypadku montażu w zbiorniku, instalacja musi być montowana równo z powierzchnią. Jeśli nie jest to możliwe, należy umożliwić bezpośrednie czyszczenie strumieniem wody. Należy wykryć martwe przestrzenie.

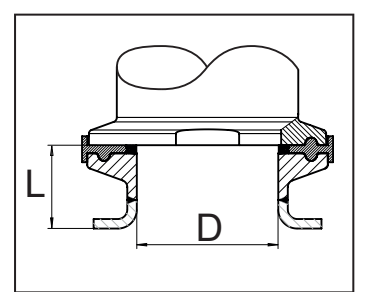

▶ Aby uniknąć obszaru martwego, należy przestrzegać zależności wymiarów:  $L < D$ 

# <span id="page-9-3"></span><span id="page-9-2"></span>**5.3 Membrana wentylacyjna**

### **5.3.1 Funkcja membrany wentylacyjnej**

Membrana wentylacyjna umożliwia pomiar ciśnienia względnego, ponieważ dochodzi do wyrównania wahań ciśnienia wynikającego z warunków atmosferycznych i zależnego od temperatury między celą pomiarową a otoczeniem.

Membranę wentylacyjną zabezpieczono przed uszkodzeniem przykręcaną pokrywą filtrującą z otworami na obwodzie.

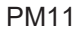

- Aby zapewnić prawidłowe działanie membrany wentylacyjnej należy uwzględnić następujące czynniki:
	- ► Usunąć zanieczyszczenia i środki czyszczące dużą ilością wody z obniżonym poziomem wapna.

Jeśli czujnik znajduje się w stanie chłodzenia:  $\mathbf{I}$ 

> $\triangleright$  Unikać kontaktu membrany wentylacyjnej z cieczami, aby nie dopuścić do wytworzenia podciśnienia w układzie pomiarowym, które (skutkuje nieznacznie zafałszowaną wartością mierzoną ) i dodatkowym obciążeniem membrany.

### <span id="page-10-0"></span>**5.3.2 Orientacja pokrywy filtrującej**

Pokrywę filtrującą można swobodnie obracać wokół osi czujnika, dzięki czemu można dostosować ją do warunków otoczenia.

Jeżeli czujnik zamontowano w pozycji pionowej, skropliny wydostają się przez szczeliny w pokrywie ochronnej pod wpływem siły ciążenia.

Jeśli czujnik zamontowano w pozycji poziomej lub podobnej, należy obrócić ochronną pokrywę filtrującą w kierunku jednej z dwóch powierzchni bocznych, aby ustawić membranę wentylacyjną pionowo. Zapewnia to optymalne odprowadzanie cieczy.

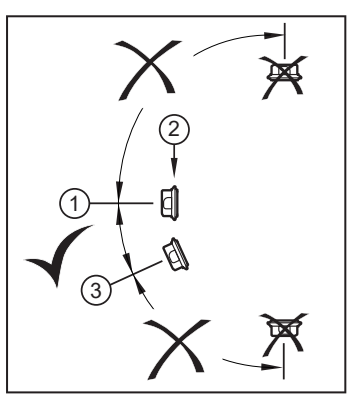

- $\blacktriangleright$  Idealna orientacja (1): Pokrywa filtrująca znajduje się w pozycji poziomej.
- $\triangleright$  Membrana wentylacyjna (2) w pokrywie filtrującej w położeniu pionowym.
- $\blacktriangleright$  Maksymalne pochylenie pokrywy filtrującej: 30 $^{\circ}$  (3)

### <span id="page-10-1"></span>**5.3.3 Wymiana pokrywy filtrującej**

**(1) Wyposażenie dodatkowe E30483 (z krawędzią ociekową) lub E30142 (bez krawędzi ociekowej)**

Pokrywa filtra z wbudowaną membraną wentylacyjną.

W trudnych warunkach otoczenia lub w sytuacji montażowej, która nie odpowiada idealnemu ustawieniu (1), można zastosować następujące akcesoria w celu ochrony membrany wentylacyjnej:

**(2) Wyposażenie dodatkowe E30148**

Zamknięta wersja osłony filtra: → Należy przestrzegać instrukcji obsługi czujnika!

#### **(3) Zestaw wyposażenia dodatkowego E30139**

Pokrywa filtra z wbudowaną membraną wentylacyjną i złączką z rurką odpowietrzającą.

#### **(4) Zestaw wyposażenia dodatkowego E30467**

Wentylacja do wymagających zastosowań:

Składa się z adaptera ze zintegrowaną membraną wentylacyjną, łącznika rurowego wkładanego bezpośrednio do łącznika prostokątnego lub z rurką wentylacyjną umieszczoną pomiędzy nimi.

 $\boxed{!}$ 

 $\mathbf{I}$ 

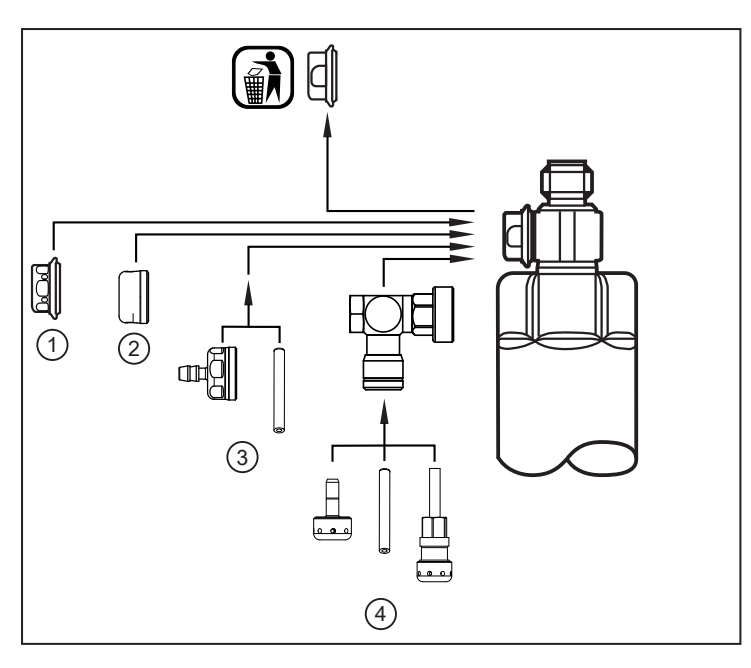

- ▶ Podczas wymiany unikać zanieczyszczenia i wilgoci
- u Ostrożnie oczyścić gwint ze wszystkich pozostałości.
- ▶ Nie uszkodzić powierzchni klejącej membrany na czujniku.
- Przestrzegać właściwej orientacji pokrywy filtrującej ( $\rightarrow$  Instrukcje montażu E30139 / E30467).
- W przypadku stosowania zamkniętej pokrywy filtra nie ma już kompensacji ciśnienia w komorze pomiarowej. W związku z tym występują odchylenia pomiarowe wynikające z:
	- wahań ciśnienia atmosferycznego.
	- wahań ciśnienia wewnątrz urządzenia w przypadku zmian temperatury (Δ 10 K ≤ 30 mbar).

 $\mathbf{I}$ 

# <span id="page-12-0"></span>**6 Podłączenie elektryczne**

Urządzenie musi zostać podłączone przez wykwalifikowanego elektryka.

Należy zapoznać się z krajowymi i międzynarodowymi przepisami dotyczącymi instalacji urządzeń elektrycznych.

Napięcie zasilania spełniające wymogi SELV, PELV.

- ▶ Odłączyć urządzenie od źródła zasilania.
- Podłączyć urządzenie w następujący sposób:

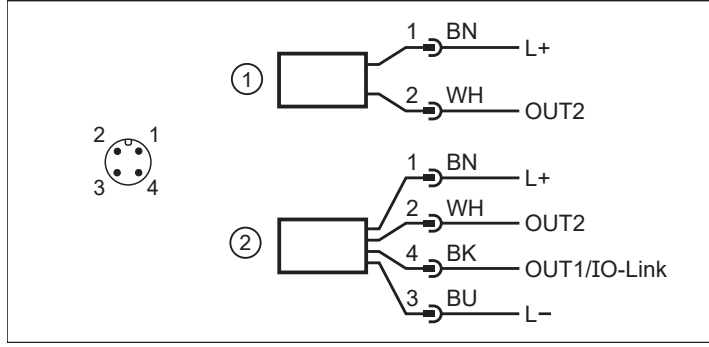

Rys. 2: Schemat podłączenia (kolory wg DIN EN 60947-5-2)

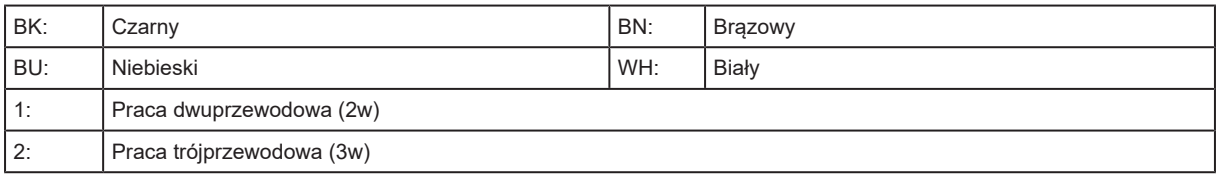

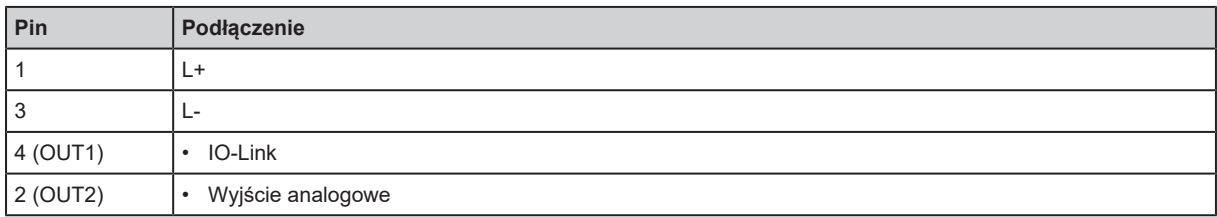

#### **Przykładowe obwody**:

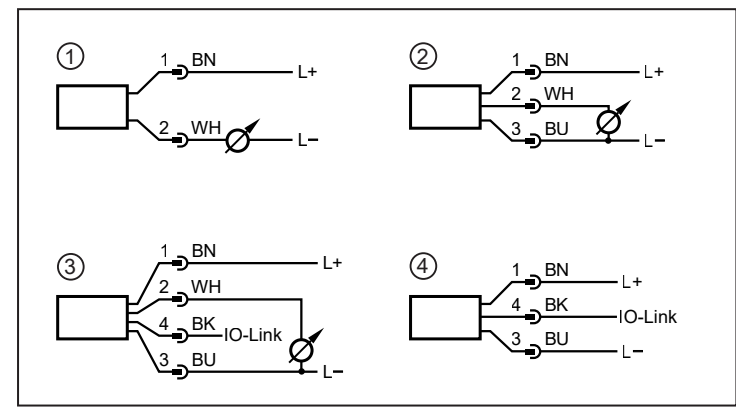

1: (2p) 1 x analogowy

2: (3p) 1 x analogowy

- 3: (3p) 1 x analogowy / 1 x IO-Link<br>4: (3p) 1 x IO-Link
- $(3p)$  1 x IO-Link

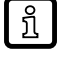

Próba EMC zgodnie z normą EN 61000-4-5 Przepięcie: 0,5 kV

ກິ

# <span id="page-13-0"></span>**7 Parametryzacja**

Urządzenie można skonfigurować za pomocą funkcji IO-Link.

- ▶ W tym celu należy użyć pliku z opisem urządzenia (IODD): [www.ifm.com](http://www.ifm.com)
- ▶ Przygotować sprzet i oprogramowanie IO-Link do ustawiania parametrów.
- ▶ Podłączyć urządzenie np. do interfejsu IO-Link lub wtyczki z zaprogramowaną pamięcią.
- $\blacktriangleright$  Ustawić parametry.
- $\blacktriangleright$  Uruchomić urządzenie.
- u Parametry można ustawić przed montażem lub podczas eksploatacji.

<span id="page-13-1"></span>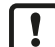

Zmiana parametrów podczas pracy może wpływać na działanie instalacji.

u Należy upewnić się, że w instalacji nie wystąpią żadne usterki lub niebezpieczne działania.

### **7.1 Ustawianie parametrów za pomocą komputera PC**

Do parametryzacji wymagane jest oprogramowanie IO-Link do ustawiania parametrów, master IO-Link oraz odpowiedni plik opisu urządzenia (IODD). [www.ifm.com](http://www.ifm.com).

- ▶ Przygotować komputer, oprogramowanie do ustawiania parametrów i master IO-Link.
- Podłączyć urządzenie do mastera IO-Link.
- u Postępować zgodnie z menu oprogramowania do ustawiania parametrów IO-Link.
- $\blacktriangleright$  Ustawić parametry.
- <span id="page-13-2"></span> $\blacktriangleright$  Uruchomić urządzenie.

### **7.2 Ustawianie parametrów za pomocą modułu pamięci**

Zestaw parametrów można zapisać w urządzeniu / może on zostać zarejestrowany przez urządzenie za pomocą modułu pamięci ifm: www.ifm.com.

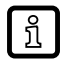

Aby można było zapisywać dane z modułu pamięci do czujnika, czujnik musi być ustawiony fabrycznie.

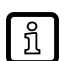

Jeśli czujnik skonfigurowano, moduł pamięci rejestruje zestaw parametrów, który można następnie przenieść do innych czujników tego samego typu.

- ▶ Zapisać odpowiedni zestaw parametrów (np. z komputera PC lub z czujnika tego samego typu) na module pamięci.
- $\triangleright$  Podłączyć moduł pamięci między czujnikiem a gniazdem.
- $\triangleright$  Czujnik z ustawieniami fabrycznymi: Po załączeniu napięcia zasilającego zestaw parametrów jest przesyłany z modułu pamięci do czujnika.
- $\triangleright$  Czujnik ze zmienionymi ustawieniami: Po podłączeniu napięcia moduł pamięci zapisuje zestaw parametrów czujnika.
- $\blacktriangleright$  Wyjąć moduł pamięci.
- $\blacktriangleright$  Uruchomić urządzenie.

Więcej informacji na temat modułu pamięci:  $\rightarrow$  Dokumentacja [www.ifm.com.](http://www.ifm.com)

ິກໃ

## <span id="page-14-0"></span>**7.3 Uczenie przesunięcia za pomocą przycisku**

Zewnętrzny przycisk uczenia (E30425) umożliwia kalibrację punktu zerowego (przesunięcie kalibracji). Bieżącą wartość mierzoną przyjmuje się jako wewnętrzny punkt zerowy, jeżeli mieści się ona w granicach +/- 3% zakresu pomiaru.

#### $\triangleright$  Podłączenie:  $\rightarrow$  Arkusz danych E30425

Przy podłączonym przycisku uczenia nie jest możliwa komunikacja przez IO-Link.

- ▶ Podłączyć przycisk uczenia między zamontowanym czujnikiem a przewodem zasilającym.
- ► Utrzymywać ciśnienie w instalacji stale na poziomie zerowym (zakres konfigurowalny =  $\pm$  3% zakresu pomiarowego).
- $\blacktriangleright$  Nacisnąć i przytrzymać przycisk przez > 2 ... < 10 s.
- $\triangleright$  Po podaniu napięcia dioda LED w przycisku miga z częstotliwością 2 Hz i kalibruje punkt zerowy (przesunięcie kalibracyjne).
- <span id="page-14-1"></span> $\triangleright$  W przypadku awarii dioda LED miga z częstotliwością 8 Hz.

## **7.4 Skalowanie wartości analogowej**

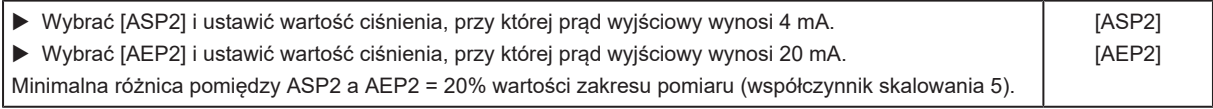

### <span id="page-14-2"></span>**7.5 Ustawianie standardowej jednostki pomiaru**

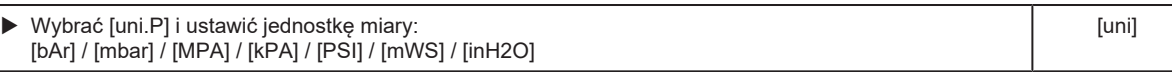

Wybór jednostek pomiarowych zależy od danego urządzenia.

## <span id="page-14-4"></span>**7.6 Ustawienia użytkownika (opcjonalne)**

### **7.6.1 Kalibracja punktu zerowego**

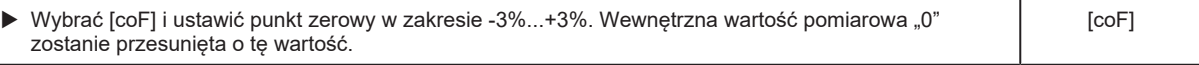

Polecenie "Teach COF" służy do ponownego ustawienia wartości na zero. Polecenie "Reset COF" resetuje [coF].

### **7.6.2 Ustawianie tłumienia wyjścia analogowego**

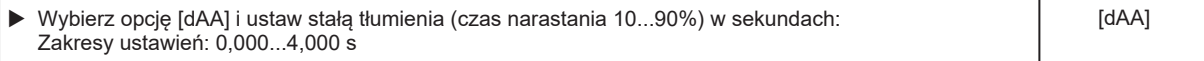

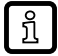

<span id="page-14-5"></span>ກິ

<span id="page-14-3"></span>ກິ

Tłumienie [dAA] wpływa tylko na wyjście analogowe / tor sygnału analogowego.

# <span id="page-15-0"></span>**7.7 Lista parametrów**

![](_page_15_Picture_111.jpeg)

# <span id="page-15-2"></span><span id="page-15-1"></span>**7.8 Funkcje diagnostyczne**

### **7.8.1 Odczyt min/maks wartości ciśnienia w układzie**

![](_page_15_Picture_112.jpeg)

![](_page_15_Picture_7.jpeg)

Pamięć można skasować.

<span id="page-16-0"></span>Po załączeniu zasilania i upływie opóźnienia rozruchu wynoszącego ok. 0,5 s urządzenie znajduje się w trybie RUN (= normalny tryb pracy). Urządzenie realizuje funkcje pomiarowe i oceny oraz generuje sygnały wyjściowe zgodnie z ustawionymi parametrami.

# <span id="page-17-0"></span>**9 Rozwiązywanie problemów**

Urządzenie ma wiele opcji autodiagnostyki.

Monitoruje się ono automatycznie w trakcie pracy. Sygnalizacja ostrzeżeń i błędów zachodzi przez IO-Link. Jeżeli wartość procesowa jest błędna, pozostałe wartości procesowe wciąż są dostępne.

![](_page_17_Picture_5.jpeg)

Dodatkowe funkcje diagnostyczne są dostępne przez IO-Link. Opis interfejsu IODD na stronie: www.ifm.com.

![](_page_17_Picture_7.jpeg)

Kody błędów IO-Link są zawarte w IODD.

![](_page_17_Picture_123.jpeg)

\*MEW = wartość końcowa zakresu pomiarowego

\*\* MAW = wartość początkowa zakresu pomiarowego

- <span id="page-18-0"></span>▶ W przypadku przesyłki zwrotnej, sprawdzić, czy w urządzeniu nie pozostały zanieczyszczenia, szczególnie niebezpiecznymi i toksycznymi substancjami.
- ▶ Urządzenia nie można naprawić.
- ▶ Po zakończeniu użytkowania produkt lub jego elementy należy zutylizować w sposób przyjazny dla środowiska, zgodnie z obowiązującymi przepisami krajowymi.

# <span id="page-19-0"></span>**11 Ustawienia fabryczne**

![](_page_19_Picture_61.jpeg)

VMR = wartość końcowa zakresu pomiaru

\*= ustawiona jest wskazana wartość procentowa końcowej wartości zakresu pomiarowego (VMR) odpowiedniego czujnika.